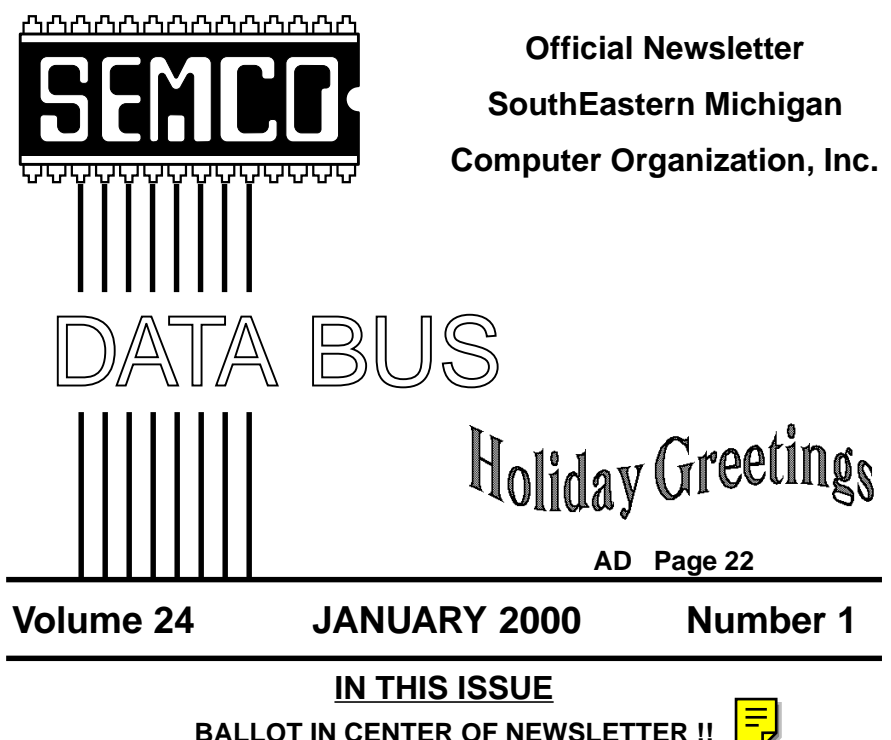

**BALLOT IN CENTER OF NEWSLETTER !!**

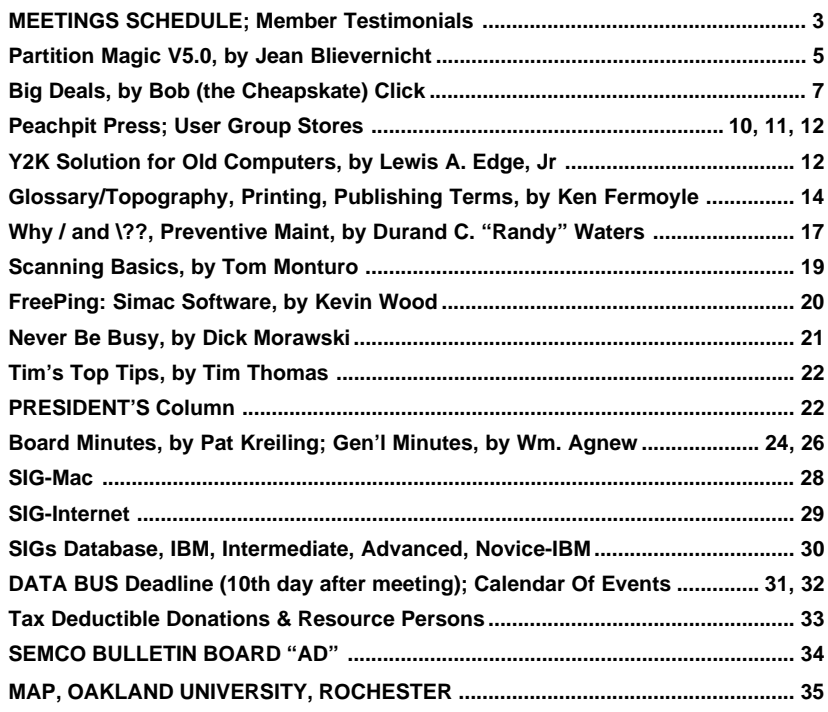

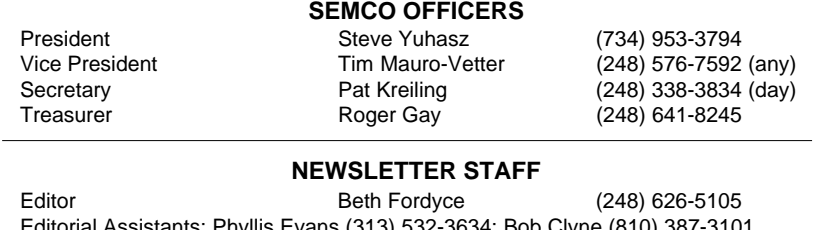

Editorial Assistants: Phyllis Evans (313) 532-3634; Bob Clyne (810) 387-3101 Publisher Phil "Vic" Charns (248) 398-4465 Calendar—Other Groups Tim Mauro-Vetter tm31@chrysler.com

#### **SIG (SPECIAL INTEREST GROUP) CHAIRPERSONS**

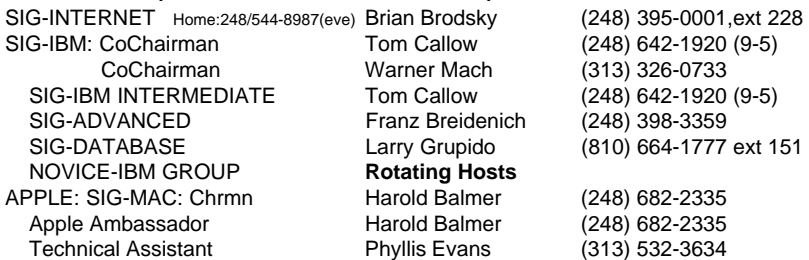

The SouthEastern Michigan Computer Organization, Inc. (SEMCO) is a non-profit group dedicated to providing information, education and a forum to computer users (professional and amateur) and other interested individuals. Membership in SEMCO is open to all individuals 18 years or older. Persons under 18 years may become members through the sponsorship of a parent or guardian. Dues \$25/year include monthly DATA BUS, access to SEMCO's Message Service, and free personal ads.

#### **All SEMCO correspondence should be addressed to SEMCO - P.O. Box 707 - Bloomfield Hills, MI 48303-0707** Web site: **http://www.semco.org** E-mail: **semco@oakland.edu** General information: (voice) answering device in Royal Oak **(248) 398-7560**

DATA BUS is published monthly by SEMCO as its official newsletter. **Mail DATA BUS newsletter copy to: Editor, 29823 Fernhill Dr., Farmington Hills, MI 48334; 0r e-mail beth\_fordyce@macgroup.org.** Editor is responsible for contents and control of the DATA BUS. Materials published herein may be used for non-commercial purposes only, without further permission of SEMCO or the authors, except as noted & including author and source, i.e. DATA BUS, and issue date. Entire contents copyright © 2000, SouthEastern Michigan Computer Organization, Inc.

SEMCO does not condone in any way the illegal copying of copyrighted computer programs and will not tolerate such practice at any club function.

Your mailing label and membership cards list the month and year your membership expires. A DUES DUE message may appear on the newsletter back cover page two months before your subscription expires. Newsletters will not be sent after the month of expiration. Back issues may not be available. Renew your membership as early as possible to avoid missing any newsletters.

This publication was created using Adobe PageMaker 6.5 & Photoshop 5.0, donated by Adobe Systems, Inc. Other Macintosh technology used: Apple LaserWriter Select 360 and Power Mac G3; Microsoft Word 5.1; Iomega ZIP Drive; Epson ES600-C Scanner; Visioneer PaperPort Vx scanner, Casio QV-11 & Mavica FD81 digital cameras.

# **NOTICES, ARTICLES and Other Neat Things**

<span id="page-2-0"></span>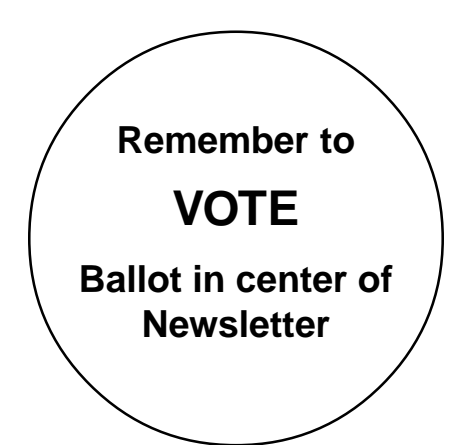

## **SIG-Advanced:**

**January meeting only will be held on Thursday, January 6, 2000, rather than Monday, January 3 when the library is closed**

# **SEMCO MEETINGS Sunday, January 9, 2000**

**Board Meeting 12:00pm General Meeting 1:30pm SIGS IBM/MAC Mtgs 2:30pm Social Period 3:15pm SIG-IBM Novice 3:45pm SIG-IBM Intermediate 3:45pm**

# **MEMBER TESTIMONIALS, (benefits from SEMCO)**

## **TOM CALLOW**

I started in computers back in about 1982, and some people think I know a thing or two about computers. Well, a good part of what I know I learned from SEMCO. However, even more important than the knowledge and resources available from SEMCO are the people. We have a great group of people here at SEMCO and I would miss them.  $\sqrt{ }$ 

## **WARNER MACH**

I have been with SEMCO since its beginning.

The group was an outgrowth of a group at Wayne State, where Jim Rarus and Richard Jackson and I were students. The group was "WRCC" (pronounced 'wreck'). Members of this group were combined with a mailing list of Altair enthusiasts created when the MIT's wagon came to town.

I already had been working with mainframes for a number of years. Contrary to popular opinion, the mainframe technical types were generally wildly enthusiastic about the advent of the PC; especially when IBM came out with their model. We were, and are, less enthusiastic about the notion that the PC would replace the mainframe.

Over the years I have seen the group change from largely hardwareoriented to software-oriented; I have seen the various SIGs come and go, including SIG-Commodore and SIG-SINCLAIR, etc.

It has always seemed to me that I wanted to be part of a group set up to celebrate this incredible invention. Now computers are everywhere, but this does not make them less amazing. Humans are everywhere too, and they are certainly amazing.

I want to be part of a group of people who recognize this invention for the incredible artifact that it is, and want to celebrate it and understand it and know what is possible.

Though we can see a lot of things that are possible with the machine, we are still just on the beginning edge of what will occur. Who knows where that will eventually lead? And who knows when the next *killer app* (as Dvorak calls it) will appear?

In the United States there is an emphasis on *making money* and this is all well and good. Certainly Bill Gates and some others have made lots of money in the computer business. But, as an old-time hacker, I have a kind of inverted view of what is going on.

I just finished reading *The Cathedral and the Bazaar* by Eric Raymond, the bible of the opensource movement. He speaks of the hacker culture as being a *gift culture* where the participants are celebrated according to the greatness of their gifts. And we can now celebrate the cleverness and ingenuity of those scientists and engineers and programmers who have brought us to this point.

It has long been assumed that the purpose of genes in human reproduction is to create more humans. Recently there is a school of thought that says, "What if the purpose of genes is to create more genes and the humans and other animals are just the accidental carriers?"

technology on its edge, what if the purpose of computers is not to make more money for Bill Gates and not to facilitate electronic spreadsheets for accountants? What if technology is a sort of special language to pass amazing things from techie to techie and from techies to those who can appreciate what is going on?

And I have to say that I always walk away from the SEMCO meetings with some new notion. I always learn something that I didn't know before.

Unfortunately, in the real world we can't spend all of our time hacking and playing with computers. We have to look up from time to time and take care of business.

SEMCO is a volunteer organization. We understand that not everyone can be an active participant. There are a number of folks who never even come to meetings, but simply get the newsletter.

However, to endure we do depend on volunteers. SEMCO depends on volunteers to a greater extent than you are depended upon at work. At work you can be replaced by someone else. In a volunteer organization like ours, the volunteers are irreplaceable. If we can't get the right people the organization will finally fold, which has certainly happened in other computer groups.

Over the years some of my volunteer activities have been "rewarding" and some have been simply necessary and useful. As with many things, we have to devote a certain amount of time and energy to things that are not so great in order to do things that are great.

I would urge you to consider what the organization has meant to you in

In the same spirit, if you turn

<span id="page-4-0"></span>terms of what you have learned and what vistas it has opened and the people you have talked to—and consider your desire for this type of activity to continue.

It certainly comes down to a matter of time and energy. Consider not the time you might CONVENIENTLY contribute, but what you can CON-CEIVABLY contribute in the light of SEMCO's importance to you.  $\sqrt{ }$ 

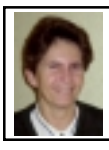

## **PARTITION MAGIC V5.0 (PC)** *by Jean Blievernicht*

By looking at the version number you can tell Partition Magic has been around for a while so it should by pretty bug-proof by now. I sure hope so because these types of utilities make me nervous until they have proved themselves. Naturally one of the first pieces of information after installation is to BACK UP your hard drive(s) before using PM (their product Drive Image is recommended). Of course this is not what most people enjoy doing and many do not bother.

There are a number of new features in version 5.0. Here's the list:

**•** Ability to merge FAT and FAT32 partitions;

**•** Color key to indicate file system type, indicators for the 2GB boot boundary and 1024 cylinder boundary, used and unused space indicators within partitions;

**•** Option to hide wizard buttons on the main window;

**•** Additional options for converting file systems for a partition: NTFS to FAT, NTFS to FAT32, primary to logical, and logical to primary;

**•** Improved wizards: create new partition, merge partitions, redistribute free space, and resize partitions;

**•** A chance to view a list of pending operations;

- **•** Improved online Help;
- **•** Added automatic error-fixing;
- **•** Support for NTFS 5;
- **•** With the Pro version, improved userinterface for scripting.

So here I go. No problems installing using the CD and only 12 MB are needed. I created the 2 emergency disks as recommended upon finishing installation. The first is an emergency boot up and access to troubleshooting files and the second gives you help info. Then I read the Readme files which explain the new features in this version and gives some general info on what you should know using PM with various Operating Systems. Known issues and security problems are also discussed and you find out you can sign up for a free electronic newsletter.

As you would suspect, be sure no programs are running when PM is doing its thing. You can get a status report before making any changes. When I did this on my notebook computer, I got an error #116, "starting sector of partition is inconsistent." I looked at the report and then I went to their web page where I could look up what each error message was and got some suggestions which while informative did not seem to pertain to my problem. I tried to call their tech support, but it was the Friday after Thanksgiving, so I'll have to wait until next Monday. The Winbook tech support person said the error was related to the suspend mode and gave me a workaround with really not

enough help to use it although she was definitely on the right track.

The answer will come later in this review.

In the meantime here's an overview of the program. There's a menu bar (General, Disks, Partitions, Tools, Wizards, Help), a Toolbar, a Partition Information section, and a Wizards section. The Partition area holds the Partition Map which gives you a graphic view (color coded) of the partition and a Partition List with the info in text form. This info includes the drive letter, volume label, file system type, size, amount of used/ unused space, status, and whether it's a primary or logical partition.

When it comes to actually doing the deed (creating or changing partitions), do it manually or let the wizard guide you through the process. Note that Partition Magic is not designed to work with removable media. First you have to select the hard drive, then the partition. Then you can select an operation. No changes actually take place until you tell the changes to be applied by clicking on the Apply Changes icon.

So exactly what are the operations you can perform? First an integrity check is performed. Any partition problems are reported and if any errors exist you cannot continue. This is an early warning check. If all is ok, then you can continue. PM also performs 2 integrity checks during any operation. First the integrity of the file system is checked before any operation begins. The second check validates your disk's data after an operation is completed.

Probably the most common operation is to Resize or Move a partition.

Or you can Create or Delete a Partition. It's also possible to Change a Partition Label, Format a Partition, and Copy a Partition. When you are done PM recommends that you allow DriveMapper to automatically update the drive letter references in application shortcuts, initialization files, and registry entries, but you can do this yourself if you so desire. This is an important step since what was drive D (your CD-ROM drive, for example) may become drive E after creating a partition.

Along with Partition Magic you also get BootMagic as part of the deal. This program allows you to run multiple operating systems on a single computer. Upon booting you'll get a menu where you can select the operating system you want to boot into.

Now that I've kept you in suspense about my notebook configuration, here's what I had to do. I did reach PowerQuest's tech support Monday afternoon after 35 minutes on hold. (I was told this was abnormally long and probably related to the holiday weekend and Monday afternoons which tend to be busier.) Bill knew about the problem and was efficiently helpful. Here are the steps I had to take.

**1)** Boot my Winbook notebook from Rescue Disk #1.

**2)** Put in Rescue Disk # 2 (not write protected) when prompted.

**3)** This disk will try to run

PartitionMagic, but will come up with the same error message as before (Error 116).

**4)** I clicked on "Exit" to get to the DOS prompt: A:\>

**5)** Then I typed in: pqmagic /ipe **6)** This command tells PM to run in the DOS mode with the instruction to <span id="page-6-0"></span>Ignore Partition Error (ipe). **7)** Now I have the DOS version of PM showing and the screen shows my partitions and should look much like the Windows version. However, the wizards are not accessible from the DOS version.

**8)** The partition information is color coded as in the Windows version. Click on the partition you want to change in the list provided. My choices were a large extended partition and a small type unknown partition. I chose the large extended C:\ partition and chose to change the size. (Creating a new partition was not available to me until I did this.) **9)** All I had to do then after choosing to Resize was choose how much to change the size. I made it smaller by about 15 MB, then clicked on Apply. Partition Magic did its thing and the deed was done.

**10)** Since I had no need for this small a partition, I then Resized again to enlarge the partition back to its original size. All done with no problems.

If your system gives you an error message, I recommend you contact tech support at PowerQuest in case your situation differs from mine. Works with Win 3.x, DOS 5.0 or later, Win 95/98, NT4.0 Workstation **Approximately \$70.00 System Requirements for Win 95/98: 12 MB HD space 16 MB RAM VGA compatible display Intel/486 DX or later (33MHz) 4x CD-ROM drive 3.5" floppy drive PowerQuest Corporation P.O. Box 1911 Orem, UT 84059-1911 801 437-8900 e-mail: <magic@powerquest.com> Home Page: <www.powerquest.com>**

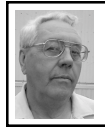

**DEALS COLUMN from the Deals Guy Greater Orlando Computer UG** *by Bob "The Cheapskate" Click*

A consultant friend suggested that comments about chipsets, etc., might not be appropriate in the Deals column. He feels they're a bit above the average reader's head, and that's not what the Deals column should be about. I'm not so sure about all that but this month I'll only do a follow-up on the chipsets and USB as promised previously. My intention was to advise you of things to ask when purchasing a computer, not to make you a nerd. What do you think?

The Intel 820 chipset is finally shipping. Also, the USB development team says version 2.0 will be faster than originally expected. In fact, it may be as fast as FireWire (IEEE1394). As food for thought though, USB components use more power than the internal components, so I hope you have an adequate power supply if you use USB peripherals. There could possibly be a trend in some motherboards to only offer one plug-in slot (a PCI) and depend more on USB.

Let's touch on tech support. All my soundboards, up 'til now, have been Sound Blaster (Creative Labs) because each was something I found a deal on at Comdex. Recently, I had a technical question and tried calling Creative Lab's tech support. After many phonemenus, I finally received a recording that they no longer offer "voice" tech support. The recording said you must go to support on their Web site, or use the fax-back system. If they don't want to hear my voice, they won't see my money any more. Problems with a

7

sound system aren't easy for the layman to troubleshoot and there's plenty of other "fish in the sea" to try.

Here's the opposite. I bought Ulead Systems' "Cool 3D" and have never waited long to talk to their tech support. Questions were answered quickly and accurately. I like Cool 3D and I'll tell my friends about Ulead's good service.

The Adobe PageMill I'm using to construct my Web site only gives you ONE tech support call. I received it free at a FACUG event, so no argument there, but what if I had bought it? Wouldn't that be a bummer!

We decided too late to attend Comdex and were unable to find a flight we could afford. My heart was there though and I missed seeing all my friends. It cost me in phone calls this month to compile the column because Comdex is the place to find deals. When telephoning, nobody ever seems to be at his or her desk, so you get voice-mail. Voice-mail doesn't work because people could be anyplace, even at the mall. Returned calls are few and far between. If they do, it's rarely on the same day, likely a week or so, and I have probably just stepped out for a few minutes. Calling back right away usually gets you voice-mail again. Talk about frustration! **Still good** is the "Windows 98 in a Nutshell" book by O'Reilly Publishers. Call 1-800-998-9938 and give the CS rep the code "DSUG" for your discount. Also the SharpEyed Music Reader to convert sheet music to MIDI files. Contact BMT Micro at **<https://secure.bmtmicro.com/ ECommerce-OnSite/48101.html>** to purchase the registration key for \$35.00. Don't forget the ACS Innovations new "Ezfone Pro" add-in board for phone conversations over the Internet. What a great product. Call CT & R Inc. at 1-408-566-0900 (fax 1-408-566-0909) and talk to Michael Ho to order at 20% off list.

The Web4Life offer is over, but you might give Joy Porter a call anyway at 1-888-267-1122 to see if she would extend it for you. A one-time cost is a good deal. Joy is great to work with and may still do it. Let's get started, I even have a Mac item further down. **Big Home Page For Small Bucks** When Ken Fermoyle was here for his DTP workshop, I noticed "Web Express" by MicroVision (one of the raffle prizes) and it caught my eye. It is inexpensive, but certainly gets the job done in an impressive manner. In fact, the user's manual is 212 pages, and almost a course in building your Web site. Considered a bargain by John Dvorak (on the box).

Some of the key features are: professionally designed templates, easy graphics conversion, fast image display, Web site manager (even remembers what needs to be changed on your web site when uploading), frame wizard, WYSIWYG frame editing, form wizard, setup wizard, cascading style sheets, link checking, image map editor, edit text on images, image editor launcher, sound files, video clips, browser plug-ins, marquees and ActiveX objects. All that plus hundreds of background textures, buttons, clipart, style sheets, CGI scripts and much more.

Wow, my grammar checker went nuts with that paragraph, but Web Express offers a great bargain. I lack room for more description so check their Web site **<www.mvd.com>** for the whole story. Now for the best part, your special deal is only \$59.00 for this package, one of my better bargains.

It's my opinion that if you've never built a Web site before, it won't build itself that easily, but Web Express and its large manual and readymade "Web site themes" (with instructions right on the page) sure helps get you going. Even tutors you in some HTML. I liked the look of some of the professionally designed Web site themes for use as templates. I'm putting one together with Web Express for you to see but haven't received my other Web space at this writing for a URL. My readers can get MicroVision's "WebExpress" for just \$59.95 by calling 800-998-4555 or 1-760-438- 7781 or via e-mail at **<sales@mvd.com>**. To get this discount, mention your User Group.

Shipping is \$5.00 US and \$7.50 Canadian.

#### **Did You Say 3D? No I Said 4D!**

Here is a great toy (adults have toys, don't they) from a company creating professional packages. Just the thing for entry level integrated 3D modeling and raytracing (whatever that is) for Windows 9x/NT and Macintosh. Maxon's "Cinema 4D GO" is the entry level of their three packages (the one you and I can afford). The "GO" edition provides the handling, stability and speed of the SE and XL editions, but at a fractional cost. The "GO" edition arms the committed home user, student, multimedia author or Internet designer with tools to create and animate eye-catching 3D graphics quickly and effectively.

Besides 3D logos or intergalactic warfare, "GO" can output pictures and

animation in full broadcast quality with 4x4 oversampling and fields. For example, the most demanding 3D titles for video films can be created using the internal composing functionality, or by using the alpha channels. The "Instant Space" CD-ROM is included, which is a modular construction system that generates countless varieties of space ships.

There's an unlimited number of objects, cameras, light sources etc., and up to one billion points per object, besides an unlimited number of textures per project. There are features galore, so check their Web site <www.maxoncomputer.com> to learn more about this high quality software, or call them for a fact sheet and demodisk. Retail on "Cinema 4D GO" is \$195.00, but your user group price is \$149.00. Call toll free 1-877-226-4628 in US (1-805-494-0718 in Canada) to order, and be sure to mention you read it in the Dealsguy column. Shipping is \$8.00 US and \$20.00 Canadian. They will send demo disks to your reviews chairman for your members.

Additionally, Paul said that if you want their upper level packages, you can buy the SE version (retail \$995) for only \$495.00 and the XL version (retail \$1995) for only \$695.00 right now. I have not had the opportunity to try any of this software, but the brochure was in the Corel User Group mailing and it looked very good to me. Wonder if I could animate myself to win the lottery. Nah, I think I can scratch that idea.

#### **How About a PIM That's More Than a PIM?**

"Communicate Pro" by "01 Communique Laboratory, Inc." is head and shoulders above what you've seen.

<span id="page-9-0"></span>They told me it would take at least four separate products to do what Communicate Pro does. It transforms your PC into a powerful communications center. It organizes your phone, fax, pager, Internet access, e-mail and voice-mail. By January they hope to have incorporated video conferencing into this product.

Save money with the Internet Phone and Fax-on-Demand. You save time with Pager Dispatching, contact management, and the CallAnswer Wizard. Greet callers with personalized messages, reduce paperwork and save time by centralizing all your communications under one easy-touse interface. There's too much to include here. Visit the Web site to find out more, and to download a free version. Be aware that the file size is 13 megs. Their Web site is

#### **<www.01com.com>.**

If you like it, you can purchase the unlocking key on the Web site for \$69.00 (normally \$99.00). No phone ordering right now, but you can call 1- 800-668-2185 or 1-905-795-2888 x207 for more information. The sheet I looked at was chock full of feature lists alone.

**I said I was slow** in doing a web site with Web Express. That's because I had one almost finished with Adobe PageMill when I found Web Express and have been putting some last minute changes on it suggested by friends. My site is at **<http://www. dealsguy.com>.** You'll find several months of past Deals columns there, except for the last three months that are on a private URL known only by my editors so they can have them first.

That's about it for January. Meet me here next month for more deals. This

column is written to make user group members aware of special pricing I have arranged and my comments should not be construed to encourage, or discourage, the purchase of products. Bob (The Cheapskate) Click **<dealsguy@mindspring.com>.** √

# **PEACHPIT PRESS AND ADOBE PRESS PARTNERSHIP**

*by Beth Fordyce*

Our members used to review from one to several Mac and PC books in each issue of the DATA BUS using the books from Pe*achpit Press;* somehow that mostly got lost as years went by. After the reviews, some groups use their review books in their library or for door prizes, but SEMCO policy has been—and will be—**if you do a review you get to keep the book.**

Peachpit Press and Adobe Press recently formed a partnership, so now we have many more books to choose from, and best of all, the review policy is back in full force. Here is a list of recent releases:

**•** Adobe After Effects 4.0 Classroom in a Book, OC#L7696

**•** Adobe GoLive 4.0 Classroom in a Book, OC#L7694

**•** Adobe PageMaker 6.5 Plus Productivity Kit, OC#L7702

**•** Adobe Photoshop 5.5 Classroom in a Book, Special Web Edition, OC#L7700

**•** The CorelDRAW Wow! Book, OC#88632

**•** Design Essentials, Third Edition, OC#L4722

- Director 7 Demystified, OC#K5902
- The Little Mac Book, Sixth Edition, OC#K5890

<span id="page-10-0"></span>**•** The Little Network Book for Windows and Macintosh, OC#K5835 **•** Real World Digital Photography, OC#K5859 **•** Start with a Digital Camera, OC#K5881 **•** Windows for Mac Users, OC#K5853 **•** Dreamweaver 2.0 Hands-On Training, OC#K5909 **New Series: Visual QuickPro Guides: •** Red Hat Linux 6: Visual QuickPro Guide, OC#K5894 **Visual QuickStart Guides: •** 3D Studio Max 3, OC#K5807 **•** Access 2000 for Windows OC#K5891 **•** Adobe GoLive 4 for Macintosh and Windows, OC#K5934 **•** CorelDRAW 9 for Windows, OC#K5908 **•** Excel 2000 for Windows, OC#K5884 **•** Fireworks 2 for Windows and Macintosh, OC#K5915 **•** Internet Explorer 5 for Windows, OC#K5901 **•** JavaScript for the World Wide Web, 3rd Edition, OC#K5920 **•** Mac OS8.6, OC#K5929 **•** Microsoft Office 2000 for Windows, OC#K5897 **•** PageMaker 6.5 Plus for Windows, OC#K5917 **•** PDF with Acrobat 4, OC#K5918 **•** PowerPoint 2000/98 for Windows and Macintosh OC#K5898 **•** Premiere 5.1 for Macintosh and Windows, OC#K5932 **•** QuickTime Pro 4 for Macintosh and Windows, OC#K5926 **•** Upgrading PCs, OC#K5879 **•** Word 2000 for Windows,

OC#K5885

**•** Eudora 4.2 for Windows and

Macintosh, OC#K5846 **•** Flash 4 for Windows and Macintosh, OC#K5930 **•** FrontPage 2000 for Windows, OC#K5914 **•** Photoshop 5.5 for Windows and Macintosh, OC#69957 Look over the above list and let me know (email: **<beth\_fordyce@ macgroup.org>**) if you are interested in reviewing one or more, and possibly even future editions. After I collect your names, I'll contact the Senior Publicist to let him know who you are and you will receive the review books directly by mail.  $\sqrt{ }$ 

## **APPLE MACINTOSH USER GROUP STORE NOW "applemugstore"**

*compiled by Beth Fordyce*

The Apple Mug Store Website has updated their login and password, which are necessary for access:

login: eukanuba

password: yummy These change monthly, so if eukanuba and yummy do not work for you, contact Harold Balmer, Beth Fordyce or Phyllis Evans for the updated versions.

If you are not a regular visitor to the Apple Mug Store site, you probably should be. Among other items, they have an extensive offering of Apple factory refurbished iMacs, G3s, monitors, third-party software and other merchandise. Also an extensive list of used Macs of all kinds, taken in on trades. The prices are very competitive, in fact some of the best available.

The refurbished items come with 90-day warranties, but extended warranties are available from them. <span id="page-11-0"></span>These extended warranties are not from Apple. If you prefer AppleCare, you can purchase that for most of these items from your Apple dealer. You must, of course, purchase extended care before the 90-day warranty expires.

The MUG store is for user group members only. If you intend to make a purchase, be sure to let them know that you are a member of SEMCO, so SEMCO can accumulate points that can be redeemed for Apple products and merchandise.

They held a contest during November. The ten MUGs with the most purchases each won a full setup User Group Award. That should give you a clue that SEMCO could win things if enough members bought from the Apple Mug Store.

Ordering and point accumulation are easy. Simply visit the Website **<http://www.applemugstore.com/>,** decide what you want, and call the toll-free number 1/800/689-8191.

How is all this possible? By working with PowerMax, a reseller partner hand-picked to serve your needs. PowerMax is the mail order arm of Computer Stores Northwest, an experienced Apple Authorized Reseller and Service Provider. They know their stuff—they've been selling and supporting Apple products for over twenty years. PowerMax people believe in customer service and are committed to giving user groups priority treatment. Consultants at PowerMax are happy to share their expertise on any product offered in the MUG Store, or on any of the other 30,000 Macintosh items carried in regular stock, all at the lowest possible prices nationwide.  $\sqrt{ }$ 

# **USER GROUP CONNECTION's USER GROUP STORE**

*latest from Terry White* Happy holidays from User Group Connection and the User Group Store!

Yes, you heard that right, User Group Store, and just in time too. You can now get free overnight shipping on ANY item in stock at the User Group Store. Simply point your browser to

**<http://www.ugconnection.com/>** and click on the User Group Store link to browse through a seemingly endless array of computer products, in addition to books, music, and more, thanks to the miracle of Affiliate programs and Outpost.com.

So head on out to **<http://www.ugconnection.com/>** and do that last minute shopping you've been putting off! [*This source would have been GREAT if we had it before Christmas, but you can probably still find many uses for it.* Ed.1  $\sqrt{ }$ 

# **A Y2K SOLUTION FOR OLD COMPUTERS**

*by Lewis A. Edge, Jr. submitted by Betty MacKenzie*

*The Millennium Bug!* What do you do about it if you have an old computer that works fine and is doing its job throw it away? There are many applications, such as routers and voice mail systems that don't need all the speed and power now available. If you're running DOS applications, many of them will not display graphics on modern 3D video boards that are optimized for Windows.

Seemingly endless *hand wringing*

articles have been written about the problem. Fortunately there are several companies offering solutions for PC's with out-of-date BIOS. A group of simple, thorough tests for Y2K hardware compatibility are available for **free,** download from **<www.securenet.org>.** Your software will *not* be tested.

To my knowledge, SecureNet is the only organization that offers a software fix for the Y2K problem that works in both DOS and Windows. For about \$30, SecureNet will send you a 3-1/2" floppy with the program on it. I evaluated it, but returned it to the vendor for credit because of some *features* I did not like. The program must be installed onto a PC only from the original non-write-protected program disk, which cannot be backed up. Once the program is installed on your PC, it cannot be installed again. So if your hard drive crashes (a likely possibility with an old computer), and has to be reformatted or replaced, you will no longer be Y2K compliant.

Although SecureNet claims that they will replace the floppy in the event of a hard drive crash, I did not want to take that chance. Also I *hate* software that cannot be backed up or reinstalled and, as a matter of principle, I refuse to knowingly buy it. Software companies come and go and even the big, well-established ones discontinue support.

Our office's old 286 voice mail computer runs 24 hours a day and is still working great. I was not sure that I could successfully transfer the software, voice processing card and software lock to a new, modern Pentium class computer. Most of my voice mail computer's work is done

by the voice processing card, so even its slow 286 CPU just loafs along. There would be no performance benefit from replacing the motherboard and hard drive. The vendor who sold us our voice mail system generously offered to upgrade it for just \$3,000, which I had not budgeted. I did know, however, that if the voice mail system's clock rolled over to 1900 at the end of this year, it would purge all messages because they would appear to be more than 30 days old.

In searching for another solution, I found a product from Evergreen Technologies **<www.evertech.com>** called, "Fix Y2K Year 2000 Upgrade." It's a board that sells for  $$39.95 + S\&H$  and plugs into an empty ISA slot on any 286, 386, 486 or Pentium® computer. It updates the computer's BIOS to be Y2K compliant for at least ten years. I found other boards that sell for more, but this one appeared to be able to do the job.

Evergreen also has a free Y2K hardware testing program on its Web site. The test would not run on my old 286 computer, but it tested my 486 and Pentium class computers just fine. Shopping around, I found that most of the major mail-order companies had the Evergreen product in stock, but their prices are no better than buying it directly from Evergreen's Web site, so I bought mine directly.

About three business days after ordering, my Y2K solution arrived. I shut down the voice mail computer, removed the cover, installed the board in an ISA slot, replaced the cover and turned the computer back on. On bootup, the computer showed a screen message that its BIOS had been

13

<span id="page-13-0"></span>updated. I ran the SecureNet test and, voila! the computer passed all of its comprehensive tests. Not believing anything could be so simple, I then reset the computer's date for 12-31- 1999 and the time for 23:59:50 and watched the clock roll over properly to the year 2000. Seeing is believing. For slightly more than 40 bucks and less than five minutes of work, I postponed a \$3,000 computer upgrade indefinitely.

**Lewis A. Edge, Jr. is President, Lewis Edge & Associates, Inc., Princeton, NJ and a member of Princeton PC Users Group. <lewis@edgeassoc.com> Reprinted with permission from the Amateur Computer Group of New Jersey NEWS, November 1999**

**Permission to reprint with appropriate credit is hereby given to non-profit organizations.**

# **Glossary of Typography, Printing, and Desktop Publishing Terms**

*compiled by Ken Fermoyle for Ken's Korner &*

*User Group Media Workshops* **(Author's Note: I've tried to make this more than just a listing of terms by including some background and/or explanatory material in the definitions. I hope you find it interesting and useful. - KF)**

**Air:** Amount of white space in a layout.

**Aldus:** Company that created PageMaker, now owned by Adobe; named for Aldus Manutius, 16thcentury printer who invented italics and paper backs. President was Paul Brainerd who coined the term "desktop publishing" circa 1984.

**Ascender:** Any part of a lowercase letter that extends above the x-height of a font.

**Ascender Line:** A line marking the topmost point of the cap line.

**Author's corrections:** Changes made by author after typesetting, but not including typesetter errors. Author pays for such corrections.

**Back Matter:** Material, such as indices or appendices that come after the main text. Also called end matter.

**Base Line:** The line along which the bases of all capital letters (and most lowercase letters) are positioned.

**Binding:** Methods used to secure loose pages or sections in a book, magazine, etc. Examples are saddlestitch or perfect binding.

**Binding Margin:** Extra margin space on pages to allow for binding.

**Body Text:** Text that makes up the major portion of any periodical or book; sometimes called body type. (See also display type.)

**Boldface Type:** A thick, heavy version of a font, often used for emphasis.

**Cap Height:** The height of the uppercase letters within a font.

**Cap Line:** A line marking the height of uppercase letters within a font.

**Caption:** Text that identifies and explains an accompanying picture or illustration; usually set in a different font than body text. Also called cutlines.

**Chase:** A metal frame into which columns of type were locked for printing or plate making in the days of metal type.

**Condensed Type:** Type narrower in width proportional to its height than a regular font in the same typeface

family. (See extended type and expanded type.)

**Compositor:** Skilled printing tradesman who assembled pages in a chase in the days of metal type, before phototype, then computers and desktop publishing, came into being.

**Cutlines:** See Captions.

**Descender:** The part of certain lowercase letters that extends below the base line of the letter.

**Descender Line:** A line marking the lowest point of the descenders within a font.

**Desktop Publishing (DTP):** Generic name for process of preparing documents for print using desktop microcomputers. Resulted from a convergence of three new technologies in mid-1980s: laser printers, PostScript page description language (PDL) and PageMaker software.

**Display Type:** Type intended to catch the eye, usually of a large size and distinctive typeface. Depending on type style, it might mean fonts of over 18 to 24 points.

**Em:** A unit of measurement equal to the current type size, e.g., an em in 12 point type is equal to 12 points. Originally derived from the width of the upper-case M.

**En:** A unit of measurement equal to half of one em.

**End Matter:** See back matter.

**Expanded Type:** Type with width increased in proportion to its height.

**Extended Type:** See expanded type.

**Flush:** Aligned to the margin, i.e.,

with no indention.

**Flush Left, Ragged Right:** Unjustified columns flush at the left margin but not at the right margin.

**Folio:** A page number.

**Font:** Traditionally, a complete set of characters for one typeface at one particular type size. Often used more loosely as a synonym for typeface.

**Footer:** Page number and other information (issue date, chapter title, etc.) that appears at the bottom of pages in a document, periodical or book. See header.

**Front Matter:** Material, such as a title page, a copyright page, a table of contents, etc., that comes before the main text.

**Full Measure:** Type that extends across the full width of the page or column, without indention.

**Gutter:** The inner margin of a page, closest to the binding; also, the space between columns.

**Hanging Indention:** Type set with the first line of the paragraph flush left, and the subsequent lines indented. Often abbreviated as hanging indent.

**Header:** Text such as chapter heading, issue date, page number or similar information that runs at the top of every page of a periodical, document or book. See footer.

**Indention:** The amount by which a line of type is set less than a full measure, as when the first line of a paragraph is begun with a blank space of some fixed width.

**Italic:** A slanted variety of typeface,

highly recommended as a substitute for underlining.

**Justification:** Slight adjustments made to the space bands within a line of type so that it fully extends to a particular line length. Justified columns are said to be flush right, flush left.

**Leaders:** Strings of a character, usually periods or dashes, to lead the eye across the space between items in adjacent columns. Usually found in tables, such as tables of contents.

**Leading:** (Pronounced "ledding") The amount of vertical space between lines of type.

**Letterspacing:** Extra space inserted between letters in a word.

**Ligature:** A special double character in a font representing two letters as one. In modern typography, the most common ligatures are: fi, fl, ffi, ffl, and sometimes ff. Others include the vowel pairs ae and oe, and more rarely, ct, st, and sp.

**Margins:** The blank areas beyond the edges of the type page.

**Matrix:** The mold used to cast a letter of type in hot-metal composition. pl., Matrices.

**Negative Space:** See white space.

**Orphan:** A short last line of a paragraph that appears at the top of the *next* column; should be eliminated by editing.

**Overmatter:** See overset.

**Overset:** Extra copy or columns of type left over after a page, section or complete document has been

completed. Sometimes called Overmatter.

**Pica:** A unit of measurement traditionally equal to about 1/6 inch. (In some modern typesetting systems, a pica is treated as exactly 1/6 inch.) There are 12 points to a pica.

**Point:** A unit of measurement, often used to measure type size, equal to 0.013837 inch. Some modern typesetting systems consider the point to be 1/72 of an inch, or 0.013888 inch.

**Recto Pages:** The odd numbered, right-hand pages of a book.

**Rule:** A line added to a page for emphasis or decoration.

**Running Footer:** Material, such as book title, chapter title, author's name, or folio, printed below the main text of a page.

**Running Head:** Material, such as book title, chapter title, author's name, or folio, printed above the main text of a page.

**Sans-Serif Type:** Text using typefaces that have no serifs, such as Helvetica, Optima, or Futura.

**Serif:** A small cross stroke accentuating the end of the main stroke of a letter in some typefaces.

**Serif Type:** Text using typefaces that have serifs, such as Times, Baskerville, or Courier. Sometimes called Roman, although Roman is also used to describe type that is neither italic nor bold.

**Swash Letters:** Elaborate italic letters used for decorative initials and headings.

<span id="page-16-0"></span>**Type Page:** The area of the page which includes all printed matter, including running heads, running footers, and folios, but not including margins.

**Type Size:** The size of type, measured in points between the bottom of the descender and the top of the ascender.

**Verso Pages:** The even numbered, left-hand pages of a book.

**White Space:** Area on a page not covered by type, photos or clipart. Should be considered an important design element, inadequate white space makes a page look cramped, hard to read.

**Widow:** The last line of a paragraph containing less than seven characters.

**X-Height:** The height of those lowercase letters such as "x" which have no ascenders or descenders.

**X Line:** A line marking the top of those lowercase letters, such as "x," that have no ascenders. The upper boundary of x-height.  $\sqrt{ }$ 

## **WHY / AND \ ?? PREVENTATIVE MAINTENANCE: EVERYONE SHOULD KNOW HOW TO DO THESE THINGS** *by Durand C. "Randy" Waters submitted by Betty MacKenzie*

I originally wrote this column for the August 1996 issue of the PC Alamode, but things have changed a little since then. Plus, many of you may not have been members, so revisiting this subject after three years is probably not such a bad idea.

So what has changed? Many of us were still in MS-DOS/Windows 3.1 computers, probably using 80386

CPUs. Sounds like ancient history, but with technology turning over every year to year-and-a-half, that is just about right. Operating systems have passed through Windows 95 and are about to do the same for Windows 98. The 80486 has come and gone (remember it is very difficult, if not impossible to make them Year 2000 Compliant.) The first two parts of the Pentium family are getting old and the state of the art is Pentium III. Software has changed, too. Most of the eightbit, text-based software should be history, along with most 16-bit software. 32-bit software is beginning to be the norm and can the 64-bit standard be far behind? Yes, things HAVE changed a little bit.

So, is preventative maintenance needed any longer for a personal computer? No, it is not necessary, but it is a good idea. Is it hard? Will it take a lot of time? Will it cost a lot of money? Is it worth it?

Is it hard? No, just set your computer up to make it work easier and use some programs that are readily available or are not too expensive. The setting up your computer has gotten easier. You do not have to deal with your autoexec.bat, config.sys, win.ini or system.ini that much anymore. Windows 98 is supposed to have a better control on all those "temp.tmp" files that Windows and Windows programs seem to leave all over your hard drive (if you do not give them some direction). Of course, you could use (Start button) Find (Start button, Programs) or Windows Explorer (Tools Menu, Find selection, Find Folder/Files dialogue) to search for all \*.tmp files from your root directories  $(c:\); d:\; e:\text{ etc.}$ ). After you clean out

your TEMP directory, it is a good idea to do this search too, since some mismanaged Windows programs do not follow directions.

Why should you be concerned about "tmp" files? Well, one of the 1996 HELP CALLS I received was from a fellow Alamo PC member with a 486 DX and a 1.2 GB hard drive he had been using for about a year. His problem was that his hard drive was full and he could not figure where all his storage space was going. He gained 400 MBs of space once he deleted all those "tmp" files that had accumulated. Amazing, wasn't it! And it has not gotten any better today.

Now to using some programs that are readily available or are not too expensive. Windows 98 still has a lot of MS-DOS programs in it (just look at the Windows\Command folder). Scandisk.exe can now be run from Windows and it still does just what its name says, scan whatever disk (hard or floppy ) is chosen for cross-linked, disconnected or lost files or "bad" spots on that disk. If it cannot fix the situation, such a file is saved to file????.chk (where ???? starts at 0000 and could go to 9999, though I have never seen anything beyond 0322). If a bad spot cannot be fixed (a good term for this would be re-magnetized), the files in it are moved and it is marked "Bad." The larger the hard drive, the more the possibility of Bad spots and, as time goes on, that possibility increases. Is there any way of reversing this process? Maybe. Besides Norton Disk Doctor, Gibson Research Corporation sells a program called SpinRite. I just downloaded version 5.0, so, maybe I will get to doing a review of it by next month.

You still do not have to buy a program to defragment your hard drive, but Symantec's Norton Utilities Speed Disk still is touted as better than the one bundled with Windows. So, just what is defragmentation? It can be the process of putting all directories in alphabetical order and the files under them contiguously (connecting without a break), in alphabetical file name or extension order. When a file is all in one place, it takes less time to execute than when it is spread all over a hard drive. It does not matter what type of file we are talking about, the more places the hard drive heads have to move to find its separated parts, the longer it takes to read it into memory and execute. Next to getting rid of old temporary files and overcoming the problems disconnected and crosslinked files, de-fragmenting your hard drive is one of the best things you can do to keep your computer system running as fast as it did when you first received it.

Will it take a lot of time? It depends on the hard drive size (MBs), CPU generation (P, PII, PIII), speed (MHz), the bus speed (66 or 100 MHz) and how much memory (RAM) it has. As always, the newer and faster the system and the more memory it has, the quicker the process will be completed. If you use your system very heavily or depend on it for your livelihood, monthly is a good idea. For average users, whatever that is, semi-annually should be the minimum.

Will it cost a lot of money? No! The two programs you need are included in your Windows\System folder.

Is there anything new you should be concerned about? You bet there is.

<span id="page-18-0"></span>With the advent of the World Wide Web have come Temporary Internet Files and History Files. These are accumulated by your Web Browser and are usually controlled by the Internet Options selection of its Tools menu. The longer you keep them (removal is by days and/or percentage of your hard drive), the slower your computer will work. The shorter you keep them, the longer your Web Browser will take to load Web Pages. Sort of a Catch-22 situation. You will just have to figure out the right combination for your particular situation.

Are all these things worth it? Just like changing the oil and the oil filter in your car or cleaning the heating/air conditioning filters in your home, the more often you do it, the better your system will work and the longer it will last. It depends on how valuable your data is to you; however, no program can completely protect a hard drive from a crash. Backups are another very important protective measure. I last covered that subject in the November 1998 issue.

Well, it took 354 words more to explain, but I do think it is easier to do now than it was three years ago. The hard part is knowing which menus to go in which programs to set your system up. Once you have that figured out, you will upgrade to Windows 98 Second Edition (SE), New Technology (NT) or 2000. Then the way things are done will change and we get to learn all over again. Until next month, may your computing be enjoyable and productive.

#### **Randy Waters is a computer programmer/analyst for your federal government, specializing in information**

**assurance (p.k.a. computer security), business recovery planning (including the Year 2000) and operation system and application software training. Reprinted with permission from PC Alamode, July 1999, the News Magazine of The Alamo PC Organization, Inc. Articles may be reprinted by other user groups,**

**provided the articles are reprinted unaltered, and the publication acknowledges the author thereof and PC Alamode.**

## **SCANNING BASICS** *by Tom Monturo*

The scanner you buy is a hardware device. It will usually come with two kinds of software; one a photo or graphic processor for handling graphics, and the other an optical character recognition (OCR) package for recognizing characters from printed matter.

Scanners will do two different jobs: **•** Scan graphics, either in color or in black and white, and place the graphics into files for your computer, or

**•** Read documents and turn them into files that your word processor or text editor can process.

#### **Resolution**

Resolution is generally described in "dots per inch" or dpi. Unfortunately there is a great deal of confusion in the term as it applies to screen, scanner, and printer. A screen resolution of 800 x 600, typical of 15" monitors, applies to maximum pixels displayed, where a pixel is the smallest visible unit on the screen. Such a monitor has an actual horizontal screen size of about 10.5". At 800 pixels divided by 10.5", its resolution is about 75 dpi.

Scanner resolution is a specification that describes the maximum number of dots that can be sent to the computer. Since there is a practical maximum of about 300 Charge Coupled Devices that can be mounted

<span id="page-19-0"></span>on the scanner light bar, any claimed resolution that exceeds 300 dpi must be interpolated. [*Presently incorrect data.* Ed.] That's not necessarily bad, but it does depend partially on the quality of the scanner software.

Printer resolution is also expressed in dpi, but can be misleading since printers must place a series of dots on the paper to create the illusion of shades of gray or, for color printers, to show variations in color. A 600 dpi laser printer may place anything from 0 to 600 dpi on a line to express 256 shades of gray from white to black.

You choose the resolution you wish when you scan material. Do not assume that you should scan everything that will be printed at the same maximum resolution of your printer, i.e., if you have a 600 dpi printer, don't assume you should scan at 600 dpi. Here are some suggestions for choosing scanner resolution.

When scanning gray scale or color images, using either a color or a black and white printer:

**•** with a 300 or 360 dpi printer, use a scanner resolution of 50 to 100 dpi. **•** with a 600 or 720 dpi printer, use a scanner resolution of 100 to 150 dpi. **•** when scanning black and white images or for OCR, use the full scanner resolution.

#### **Handling Graphics**

At minimum, if your scanner software permits—and most do—adjust the image level or tone before sending your graphic image to your photo enhancement program. Then, if necessary, use a sharpening filter.

An Excellent Source of Information on the Web: Wayne Fulton's *A Few Scanning Tips* **<http:// www.scantips.com>**

**This article is brought to you by the Association of Personal Computer User Groups (APCUG), an international organization to which this user group belongs. The author, the late Tom Monturo, was the editor of microCHIP (micro Computer Happenings In Poughkeepsie), the newsletter of the Mid-Hudson Computer User Group in Poughkeepsie, New York.** <sup>Ö</sup>

## **FREEPING BY SIMAC SOFTWARE** *Kevin Wood*

#### **<Woodhead@koalacomputers.com> <www.koalacomputers.com>**

Generally, there are two types of software. There is software you swear by and software you swear at. Since June of 1998, I have been using one utility from the first category. The program is FreePing by Simac Software. You can download the program from **<www.tools4nt.com>.** This program does one thing and does it very well. At an interval defined by the administrator, FreePing attempts to "ping" remote location(s).

For those who are not Network Administrators, when you ping a remote site, you are checking to determine if a virtual circuit or connection exists between your machine and the remote machine. You could open a command prompt and enter "ping www.microsoft.com" or "ping 10.11.10.11". I have over 100 workstations located on a Wide Area Network (WAN) all over the state of Alabama. I need to know when the sites go off-line so I can start diagnosing and correcting the problem.

How do I constantly check these remote sites? Other software exists that will do this, but it costs hundreds to thousands of dollars. The other software also comes with features I do <span id="page-20-0"></span>not need, and the configuration tends to be difficult. Do not think, "Pull out the checkbook, Woody is going to sell some software."

This utility is free. FreePing costs nothing. There is a version for both Windows 95/98 and NT.

It is easy to install and configure. The program takes up 465 KB of hard drive space. Monitoring over 120 hosts (routers, servers, and workstations—anything with an IP address can be monitored) takes up about 1.4 MB of RAM. If a host fails to respond to two pings in a row, the program sends an alert. You can configure the destination of the alert as well as how frequently a ping is sent.

How good is this FreePing? Before using FreePing, we had to wait until someone called complaining before we knew a problem existed. Now, many times, we are notified a site is off-line, and are able to resolve the problem before the user realizes there is a problem.

If you are a network administrator, or need to monitor remote workstations, printers, router, or servers, this is the utility for you.

**This article is brought to you by the Association of Personal Computer User Groups (APCUG), an organization to which this user group belongs. The author, Kevin Wood first started programming in high school—he won't tell how long ago that was. When he left the military in 1992, he started working with computers again. His expertise currently lies with operating systems and networks. He is a past Advisor to the APCUG, President of the Atlanta PC User Group and on the COMDEX Committee. He's worked for Georgia State University, College of Business, and is currently President of Koala-computers. He is currently under contract to the State of Alabama, Department of Public Safety.** √

Ö

## **NEVER BE BUSY** *by Dick Morawski submitted by Betty MacKenzie*

Missed an important phone call because you tied up the phone reading e-mail? If you don't want to spring for an extra phone line, there are two programs available on the Internet that offer a solution.

Here is how it works. If you're online and you get a call, the caller's voice message is instantly sent to your computer, and, while still online, you can listen to what your friend has to say. Both programs have a free trial period (one has a 30-day period and the other consists of a 12-call limit). The cost ranges from \$3.95 to \$5.00 per month plus a "Call Forward on Busy" service by your phone company (a nominal monthly charge). The total cost is far cheaper than an extra phone, cable modem or Digital Subscriber Line(DSL).

Programs and their web sites: Pagoo Call Catcher **<www.pagoo.com>.** This one has the 30-day free trial period. Internet Call Manager **<www.internetcallmanager.com>.** This one has the 12-call limit

If you get your phone company to hook up the Call Forward on Busy service, when someone calls while you're on line, the message is automatically sent to you. If you don't get the service, you can give all your friends an 800 number to call when they get a busy signal (when you're online) and they can call that number and re-dial your number and leave a message. Either way you get the message instantly.

P.S. Since writing this article I have

<span id="page-21-0"></span>found another completely FREE answer service called "CallWave." You can find it at

**<www.callwave.com>.** As I say, it is completely free and working on same principle as the others.

#### **If you would like to discuss the article with the author, feel free to e-mail him at rmorawski@aol.com**

**Reprinted with permission from The WYSIWYG, October 1999, newsletter of the Sterling Heights Computer Club. Unless stated otherwise, all materials contained in this newsletter are copyrighted by the Sterling Heights Computer Club. License is hereby granted to other clubs (non-Profit) to reprint with credit.**  $\sqrt{ }$ 

## **TIM'S TOP TIPS** *Tim Thomas Mouse Droppings, CVMUG*

• To move the Control Strip around the screen, press the OPTION key and drag to move up and down. You can also move it to the opposite edge of the screen—but not to the middle; the Control Strip must touch the edge of the screen. You can also OPTION/ DRAG items on Control Strip to rearrange them. On a Mac with the Control Strip installed, Macintosh Guide (in the Guide menu when the Finder is active) has answers and stepby-step instructions for these and other Control Strip tips. The Control Strip is normally installed on PowerBooks that have System 7.5 or later, and on desktop Macs that have System 7.5.2 or 7.5.3. To use the Control Strip on a desktop Mac with System 7.5.1 or earlier, use the Control Strip Patcher, available online.

**•** Would You like to reduce the volume of the Mac's startup sound? Since you can't do this by setting the sound volume to zero, plug an earplug or headphones into the sound output port (you don't have to wear them (duh!).  $\sqrt{ }$ 

# **FOR SALE**

**• PowerPC 6500/225 603ev, 65 megs RAM, 3.2 gig HD, TV/Radio card and Video card - \$425 (Upgradable to G3 for \$200)**

**• 17" Philips Magnavox 107S monitor (4 months old) - \$125**

- **1 gig Jaz Drive and 5 cartridges \$250**
- **Umax T630 Scanner \$50**
- **CalComp Creation Station drawing**
- **pad with cordless mouse and pen \$50**
- **BestData 56K v.90 serial modem \$50 \$800 takes everything.**
- **Contact Phyllis Evans at (313) 532-3634 or <pmevans@netfrog.net>**

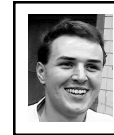

## **STRAIGHT FORWARD! from the President Steve Yuhasz**

This is the Last Straight Forward from the President Column, but not the last column! (I am hoping that our new president will continue this tradition.)

It is two days before Christmas 1999 as I write this column. Many feel as though the time bomb is ticking and the end is near. Others feel no sense of panic at all. I fall somewhere in between. So, when you read this column, it will be the Year 2000. My prediction will be that when you read this, there will have been some Y2K issues that will cause some problems, any major ones will most likely occur in the *Third World Countries.* Some terrorist or some group of *out of control* people will cause problems here in the U.S. and perhaps more problems than any Y2K glitch. Overall, the Year 2000 rollover will look like the biggest over-blown hype issue of the late 20th Century.

Though, perhaps many lessons will have been learned from this issue. One of those is that you should ALWAYS be prepared for any disaster with the basic essentials such as first aid kits, fire extinguishers, and some sort of plan or checklist for safety for yourself and family. This kind of thinking never hurts so long as it does not lead to paranoia or excessive behavior that interferes with everyday life. The other lesson is that we are all going to pass from this Earth one day and so the **end** will come to all of us individually or some other way anyway. We cannot prevent this and this should allow us to live normal lives until such a time comes.

Now, on to more important business, that of your user group. I am very proud of our membership to say the least. Why am I proud? I am proud because SEMCO had three positions open with candidates and they have all been filled with nominees. Barring any unforeseen issues (just talked about that in the above paragraph) these candidates are running unopposed and will most likely be elected into office. Who are these people that you should be proud of? Well, chances are you already know who they are as I believe I have mentioned all of them in one of my previous columns.

They are Carol Sanzi, a school teacher at Goodale Elementary in Detroit, whom SEMCO has been helping, running for Secretary; Vic Charns, a man who has been giving of himself for many years mailing your DATA BUS Newsletters (and also a former Detroit School Teacher), running for Vice President; and last, but not least, Chuck Moery who gave a great presentation on Genealogy about two years ago and a long time member who attends each month,

running for President.

I applaud all of these people not only because they have risen to the challenge, but also because they did so with VERY LITTLE coaxing from me! I left Carol a voicemail and she emailed me back saying she would do it. Chuck and Vic both ran for office without my even ASKING them before our last SEMCO Sunday.

Now, I dare anyone to say that the SEMCO Membership does not volunteer! We have the BEST volunteers anywhere and let that be known throughout the user group community! Give these people the biggest round of applause and say to them how grateful you are to them for saving SEMCO!

How can you best do this? Do so by voting on our first SEMCO Sunday in the Year 2000 on January 9, 2000! Make it an excuse to come out to a meeting if you have not done so in a while! If you cannot make it, please send in your ballots. Just because they are running unopposed does not mean that you should not vote. Au Contraire! Show them that you care and appreciate them with a vote of confidence!! Also, be patient with them as they learn their new roles.

Again, I just cannot say enough how proud and happy I am that people in SEMCO have risen to this challenge without us ever having to hold a crisis meeting! You can be sure our current board members will welcome these people to SEMCO with open arms and help them learn the roles that they are taking on. However, I do not think it will be too complicated as I have previously stated. Your time and energy are perhaps the hardest parts of the job.

<span id="page-23-0"></span>To our nominees I would say this, if you can do anything for SEMCO in the Year 2000, grow membership by 100%, help us become the premier Internet group in the Detroit Area, help the Community through donations and giving of your time to help others learn, and last, but not least, see that SEMCO attains  $501(c)(3)$  status. You might ask, how can each of these be achieved. Well to keep this column within reason for our Newsletter Editor, Beth, I would say read my past columns from January 1997 until now. Also, I am always available for counsel. In any case, keep SEMCO pushing forward and never be afraid to try new ideas.

I will end this column by saying that I have enjoyed my tenure as President of SEMCO since January of 1997. I believe that SEMCO has pushed forward in some areas, but as I said before, our goals need more work. The only goal that I really think has been achieved well is that of helping our community. But then again, if all of our goals are achieved, there would be nothing else to do and we could all go home. However, goals can be achieved and new ones should be set. It is in our goals that SEMCO stays on track and it is in membership that it stays alive and breathes well. Never lose focus of membership, but at the same time, don't just focus on this either. Keep a well-rounded set of goals and objectives and avoid the extremes. This is hard to do but, then, is not anything worthwhile in life difficult at times?

I believe that I could have done better with more time at my disposal, but in saying this I must also say that I am not quitting SEMCO and I will be

around. I would like to try such things as presenting our meetings live on the Internet. To start, I would like to at least take stills of the presenters at SEMCO meetings with a video camera attached to a PC and show those on our website in every so many second intervals during the meeting times. From this, I would like to progress in to streaming video. Again, I'll only be able to do any of this as my time permits. However, the point I am making is that I am not giving up on SEMCO and neither should YOU!

Until my next column, and yes I'll write another column about something as I feel that I have to scribe my thoughts every so often to keep my sanity, keep looking straight forward into A Community Organization Helping People for the 21st Century and in the 21st Century.

Thank You for all your kind thoughts and words,

Your President, signing off, but never closing,

—Steve Yuhasz

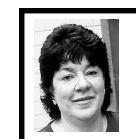

# **BOARD MEETING 12/12/99 Pat Kreiling**

**Present:** President Steve Yuhasz, Treasurer Roger Gay, Secretary Pat Kreiling, SIG-Advanced Chairman Franz Breidenich, Co-Chairmen SIG-IBM Tom Callow and Warner Mach, SIG-MAC Chairman Harold Balmer, SIG-Internet Chairman Brian Brodsky, Past President Bob Clyne, DATA BUS Publisher Vic Charnes.

The meeting was called to order at 12:00p.m.

#### **CORE BUSINESS**

**Treasury:** Roger Gay reported a balance on hand of \$2747.00 with \$11.75 outstanding in unpaid bills. The November membership is 162.

Bob Clyne made the motion that we renew our APCUG dues. The motion carried.

Tom Callow moved that Warner Mach be reimbursed \$11.75 for coffee supplies. The motion passed.

**Newsletter:** Roger Gay checked with several other printers regarding the publishing costs for the DATA BUS. He found other printers fees were nearly double what we're paying. We currently have 300 copies printed for \$182.00.

**SIG IBM:** December will be questions & answers due to the shortened meeting. MGI Graphics is tentatively scheduled for January.

**SIG-IBM Intermediate:** The December meeting will be networking home computers. January's topic will be Computer Troubleshooting, What To Do and Not Do.

**SIG-Novice:** Franz Breidenich will moderate the January meeting and Roger Gay will lead the group in February.

**SIG MAC:** The January topic is undecided but a presentation on MIDI is likely.

**SIG-Advanced:** January's meeting will be held on Thursday January 6 since the Troy Library will be closed on Monday January 3.

**SIG-Internet:** Sharing your favorite internet sites will be the focus for the December meeting.

**Internet Committee:** The next committee meeting will be held in January.

**Social Hour:** Refreshments are being

brought in regularly and we are sticking closely to the 3:15 start time. **Discussion Area:** Bob Clyne reported that there are occasional messages but more participation from members would add a lot to the site. No specific improvements are being made at this time.

#### **NEW BUSINESS**

**SEMCO Library Tour:** Two sessions were held at the Oak Park Library. Each session was attended by over 30 people. Tom Callow was applauded for a job well done. The Lake Orion Library had no compatible dates in the Spring so the presentation will be held off until Fall.

**SEMCO Logo Items:** Roger Gay displayed a jacket, sweatshirt, and Tshirt with the SEMCO logo. Information regarding the purchase of these items will appear in the DATA BUS and on the Website.

**Volunteer Vouchers:** Tom Callow moved that we give Vic Charnes a volunteer voucher for his help with the Oak Park Library presentations. Brian Brodsky amended that motion to state that Tom Callow also receive a voucher. The amended motion carried. **501(c)(3) Form:** John Tatum forwarded the form to Bob Clyne who is currently working on it. Bob is gathering additional input before completing the rough draft.

**Holiday Party:** The board member and volunteer holiday party will be at Pat Kreiling's house on Sunday January 2, 2000 at 4pm.

**Elections:** Nominations will be held at today's general meeting at 1:30pm. The nominees will be voted on at the January meeting.

The meeting was adjourned at 1:05pm.  $\sqrt{ }$ 

<span id="page-25-0"></span>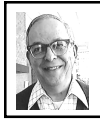

## **SEMCO MEETING** *by Dr. Wm. Agnew Volunteer Scribe*

GENERAL MEETING President Steve Yuhasz opened the meeting at 1:30pm with 35 members present. He welcomed one visitor, who introduced herself to the group.

Steve announced that he, Pat Kreiling, the current SEMCO secretary, and Tim Mauro-Vetter, the current Vice President, will not be candidates for the Board in the coming year because of other commitments, so there will be three openings on the Board in the next election. Nominations are due in December and the election in January. Steve hoped that members would step forward and accept nominations for these positions in order to keep SEMCO alive.

There are now 160 members of SEMCO.

There was a suggestion from Bob Clyne that all of the DATA BUSes on the SEMCO website (three years' worth) be compiled and put on a CD for sale at a nominal price to anyone interested. It might also include an index. A show of hands in the audience indicated a reasonable level of interest in this proposal. Steve indicated that some volunteer help would be needed for the project.

It was also suggested that videotapes be made of the meeting presentations and these be put on the website. However, Steve felt that would take a lot Megs. As an alternative, photos of the meetings could be put on the website.

Steve then began a PowerPoint presentation of SEMCO's "Past,

Present and Future." He mentioned the December 1996 emergency meetings when it looked like SEMCO might fall apart. He thought we were again at a critical point now since three officers were not running again for their positions. He felt it would be a terrible shame if SEMCO were to disband because of a lack of leadership.

Steve pointed out that SEMCO's mission includes service to the community, both the community of computer fans in the SEMCO membership and the public community outside SEMCO. The central theme is to give, not take. His slogan for SEMCO is "Helping People for the 21st Century and Beyond." He reminded everyone of the four goals for his presidency:

**1)** Increase membership by 100%. He felt this is still possible but it needs a lot more publicity for the group. **2)** Be the premier Internet user group in the Detroit area. We need more attention to the Internet in the SIGs. **3)** Help with community service. We have been very successful in this with many accomplishments (Rochester Lions, Immaculate Heart of Mary School, Novi Expo, eXtreme Events, Goodale Elementary School, Library presentations).

**4)** Attain 501(c)(3) status. We are getting very close to this now.

SEMCO began in 1976 and is one of the oldest user groups in Michigan and the U.S. Among its notable former members is Rick Inatome who founded Inacomp and CompUSA.

Steve joined in 1994 and became president in 1997.

Other veteran board members are: **Pat Kreiling,** secretary since 1997.

**Tom Callow,** member since 1988,

secretary '93, '95, '96, SIG-IBM chair since 1990, SIG-Intermediate chair for the last 3 years.

**Beth Fordyce,** member since 1986, assistant SIG-Mac chair 1986-90, DATA BUS editor since 1986, SIG-Mac chair 1990-99.

**Roger Gay,** member since 1982, treasurer since 1986.

**Bob Clyne,** member since 1979, president 1988-97, advisor to the Board since 1997.

**Tim Mauro-Vetter,** member since 1994, vice president, 1999.

The core team today includes others with 10 years or more experience: **Warner Mach, Franz Breidenich, Brian Brodsky, Vic Charns** and **Harold Balmer.**

In the early days the SEMCO membership was populated with hobbyists and kit builders, and was mainly involved with technical matters, but it is now more concerned with helping the average computer user. Computers and their software, while hiding much of their design details, have actually become more complicated for the non-technical user. When the computer doesn't behave as expected the average user needs help, which SEMCO can offer in a much friendlier way than the usual commercial technical support group.

In the future, Steve believes SEMCO has the options of disbanding, merging with other groups or growing. He did not want to consider disbanding. Merging with another user group is possible but difficult because of location of members and other problems. The merger of SEMCO with the Database group has not been

entirely successful since there has been insufficient interaction between the groups.

He thought some sort of consortium of user groups in southeast Michigan might be feasible, with an interchange of information and meeting attendance, but no formal merging. In any case, SEMCO cannot continue without volunteers to run the organization.

Steve asked Bob Clyne, Tom Callow and Roger Gay to tell the group how they had benefited from SEMCO. Each stressed the learning he had received and the friendships with the people.

After much coaxing and encouragement, nominations were received for each of the four offices up for election in January. They were:

**President:** Chuck Moery

**Vice President:** Vic Charns

**Treasurer:** Roger Gay (incumbent) **Secretary:** Carol Sanzi

Roger Gay then displayed several items of SEMCO merchandise that are for sale to members. Each of these items have the SEMCO logo embroidered on them, and individuals can have their own names added to all but the caps.

**Caps** (navy) \$10

**T-shirt** (navy, black, red or green) \$25-30 depending on size

**Golf shirts** (navy, black, red or green) \$25-30 depending on size

**Sweatshirts** \$75-85 depending on size **Jackets** (until supply runs out) \$60-70 depending on size

Prices include sales tax The meeting adjourned at 2:52pm.  $\sqrt{ }$ 

<span id="page-27-0"></span>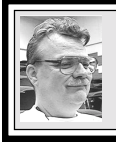

**SIG-MAC 12/12/99 Harold Balmer**

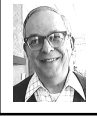

## **MAC MEETING** *by Dr. Wm. Agnew Volunteer Scribe*

At 3:00pm with 13 members present Phyllis Evans answered some questions and then began a demo of Conflict Catcher. She said the program is not an absolute necessity for most people, but if you do a lot of beta testing or add a lot of new programs to your computer it is very convenient. It can do many more things than Apple's Extension Manager.

Often when doing a clean install of a program or a new upgrade, redundancies are added along with the desired program. Sometimes these are extra fonts or other duplications of what is already in your system. The more fonts you have in the system, the slower applications using them will open. Object Support Library is another example of an unneeded duplicate item. Conflict Catcher will identify these redundancies as well as pointing out conflicts that occur between the added program and existing items. It will tell if you need to upgrade some of your existing programs to get rid of conflicts.

Sometimes conflicts among extensions or control items occur because of load order during startup; certain items will only function if some other item is already loaded. Conflict Catcher will let you change the order of loading, which you can't do with Apple's Extension Manager. You can also select a given extension and read a lot of information about it.

Conflict Catcher works silently in the systems folder and will warn you of problems when you start up or load a new program, or you can run a conflict test while you are running anytime you want. If you update your system software, you will need to upgrade Conflict Catcher, but you can try the latest version of the program free for 30 days by downloading it from the web (by which time you may have solved your problem).

In answer to a question, Phyllis said there are font manager programs that will allow you to print out samples of all of your fonts so you can see what they look like without trying one after another. Adobe Type Manager is one such program. She also mentioned that **<versiontracker.com>** is a good website to use for seeing what upgrades are available.

At 3:45pm, having worked right through the social period, the notetaker had to leave unfed, while SIG-MAC continued. Mac addicts would rather talk computers than eat.  $\sqrt{ }$ 

#### **NEXT MAC MEETINGS:**

**JAN:** Harold Balmer to demo MacInTax.

**FEB:** Phyllis Evans on Backing Up Your Hard Drive: What? How? **MAR:** Harold Balmer to demo MIDI. √

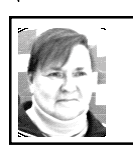

# **ODDS AND ENDS** *by Phyllis Evans*

I thought it might be time for a "necessary web sites" reminder. There are a handful of web sites that are worth bookmarking for future reference purposes. These are the sites

<span id="page-28-0"></span>that give you information regarding software updates. They give insight into troubleshooting persistent crashes and conflicts. Some give you the latest bargain hunting tips. The following sites are updated on a daily basis.

Version Tracker **<http://www.ver sion tracker.com>** is the place to look for shareware, freeware and commercial updates and upgrades. The site is updated several times each day and has a search feature at the bottom of the page. They also have links to reports regarding which applications and extensions need to be upgraded to be compatible with a new system software upgrade.

MacFixIt **<http://www.macfixit. com>** has running forums on the latest hardware and software problems and solving them. Having a problem with that new scanner? Check here to see if others are having the same problem and if there is a fix in the works.

Deal Mac **<http://www.dealmac. com>** is another neat site. Looking for a new hard drive? Check here to see if anyone has a special deal. For several months before Christmas, they listed many rebate and coupon offers. I saved at least \$50 on my Christmas shopping thanks to this site. Check it out and keep an eye on Deal Mac.

One final site, for humor purposes only, is the Mad Science site at **<http://www.madsciencelabora tories.com/top.html>**. If you were at the December meeting, you saw the little mad scientist's assistant, Igor, walking across the screen occasionally leaving green boogers in his wake. Definitely gross—fun for the kids. Download Igor and collections of desktop icons at this site. When you need a laugh, launch Igor and relax.  $\sqrt{ }$ 

## **POSTAGELAND REVISITED** *by Phyllis Evans*

Neopost has lowered the monthly charge for the SimplyPostage metering system to \$14.95 and they are also offering a 3-month free trial period.

My own experience with the company is continuing. When the first credit card statement came in, there were extra, unexplained charges and credits from Neopost. After a phone conversation with their confused customer service department and faxing them a copy of the statement in question, they issued credits canceling all but one \$15.59 (still unexplained) charge. They even canceled the original charge, so our \$50 free postage was truly a gift.

The printer/meter then needed to be replaced. The buttons to print an instant stamp and load a new roll of labels refused to work. Tech support agreed that the unit was defective and needed to be replaced, and we received a new one a week later. The old meter is on its way back to California and we will have to see how they handle the refund of postage in the meter. I still love the product but can't stand the company.  $\sqrt{ }$ 

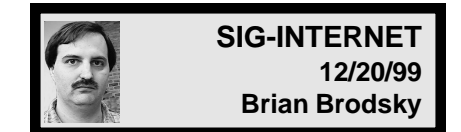

The meeting opened with a discussion of future meeting topics. January's meeting topic will be Microsoft FrontPage 2000. A question and answer session followed.

The group moved on to the main meeting topic and discussed their

<span id="page-29-0"></span>favorite websites. Here is a list of some of the URLS of the websites discussed with a brief description: **<http://www.mrzar.com>** - Duraclean Metro Detroit Area **<http://www.duraclean.com>** - Duraclean International, Inc. **<http://www.shopper.com>** - CNet Shopper where to buy online **<http://www.ameritech.com/service/ call-lookup.html>** - Ameritech local call lookup **<http://www.imdb.com>** - The Internet Movie DataBase **<http://www.nasa.gov>** - NASA Homepage **<http://www.northernlight.com>** - Northernlight Search **<http://www.anywho.com>** - AnyWho: Telephone Number, E-mail,

Home Page URL, FAX, Toll Free, and Address

In January the group will have its nominations and election for SIG-Chairperson. Then Brian Brodsky will demonstrate Microsoft FrontPage 2000. The meeting will be held on the third Monday, January 17, 2000 at 6:30pm at the Bloomfield Twp Public Library. Contact Brian Brodsky, Res 248/544-8987 (evenings) or work 248/ 395-0001 Ext. 228 for directions/info. √ Ö

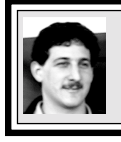

# **SIG-DATABASE 12/15/99 Larry Grupido**

Next meeting: Wednesday, Jan 19. Meeting dates are on the third Wednesday: Feb 16, Mar 15, Apr 19. Info: Larry Grupido, lgrupido@tir.com, or (810) 664-1777 ext 151.  $\sqrt{ }$ 

# **IBM & COMPATIBLES**

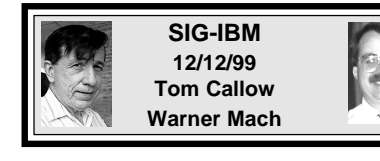

**NEXT MEETING TOPIC:** David Whittle to demo MGI Software's best-selling programs: PhotoSuite III, an image editing program and VideoWave III, a video editing and production program.  $\sqrt{ }$ 

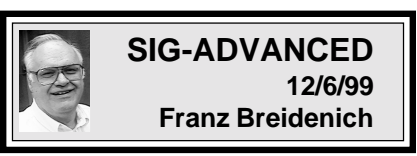

**NEXT MEETING: January 6.** Meetings **usually** held first Monday at 6:45pm at the Troy Public Library. **However, this meeting ONLY to be held Thursday, January 6.** <sup>Ö</sup>

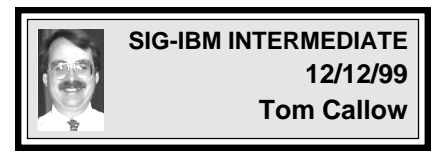

**NEXT MEETING TOPIC:** Chairman Tom Callow will discuss computer troubleshooting: What to do and what not to do.  $\sqrt{ }$ 

# **NOVICE-IBM GROUP 12/12/99 Rotating Volunteer Hosts**

**NEXT MEETING:** Q&A, memberdirected discussion. **Hosts:** January, Franz Breidenich;

February, Roger Gay.  $\forall$ 

## <span id="page-30-0"></span>**JANUARY 2000 DATA BUS DEADLINE (10th day after meeting) SEMCO & SIG DATA, & MEMBERS' ADS - Deadline: Wed, Jan 19, 11:59pm**

Members' personal ads free. To mail, use Editor address on Page 2; e-mail address **beth\_fordyce@macgroup.org** PLEASE send to arrive sooner than deadline if possible. **BUSINESS ADS - Deadline: Second Friday monthly.** Mail **unfolded** camera-ready copy; payment in full made out to SEMCO, to the Editor (address Pg 2).

#### **Ad Rates and Rules**

**Full pages are 5-1/2" wide x 8-1/2" tall; Make allowance for 1/2**"**margins; Halftones to be screened at 85 dpi; Offset press used; No agent pricing;** Full-page/1-issue=\$30;Full-page/6-issue=\$150;Full-page/12-issue=\$240 Half-page/1-issue=\$20;Half-page/6-issue=\$100;Half-page/12-issue=\$160 Qrtr-page/1-issue=\$15;Qrtr-page/6-issue=\$75; Qrtr-page/12-issue=\$120

## **SEMCO CALENDAR**

#### **January 9 - SUNDAY (Meet 2nd Sunday) Location: Science Building, OAKLAND UNIVERSITY in ROCHESTER.** (Map: inner back page)

SEMCO **Board** Meeting at 12:00 pm, **Room 172.** For Officers and SIG Chairpersons. Other members are invited to attend.

SEMCO **General** Meeting at 1:30 pm, **Room 164. Pgm:** ELECTION OF OFFICERS.

**SIG-IBM** (for IBM & compatible users), About 2:30 pm, **Room 164. Pgm:** David Whittle to demo MGI Software's best-selling programs: PhotoSuite III, image editing pgm and VideoWave III, video editing and production pgm. **SOCIAL PERIOD,** 3:15 pm, **Room 172.** Refreshments!

**NOVICE-IBM GROUP**, 3:45 pm, **Room 172. Pgm:** Q&A, member-directed discussion. Hosts: January Franz Breidenich, February Roger Gay.

**SIG-IBM INTERMEDIATE,** 3:45 pm, **Room 164. Pgm:** Chairman Tom Callow will discuss computer troubleshooting: What to do and what not to do. **SIG-MAC** (All Apple Macintosh products), About 2:30 pm, **Room168. Pgm:** Harold Balmer to demo MacInTax.

#### **SIG-ADVANCED**

Jan 6 - Thursday, (Next: Feb 7) 6:45 pm (Usually Meet 1st Monday)**,** Troy Public Library, Rm A, 500 W. Big Beaver Rd in Troy, at I-75 exit. Info: Franz Breidenich 248/398-3359. **TOPIC:** Wide ranging discussion of computers & computing. **Note: January ONLY meets Thursday, Jan 6. SIG-DATABASE**

Jan 19 - Wednesday, (Next Feb 16) 6pm (Meet 3rd Wednesday) at Custom Business Systems offices (a subsidiary of Correll Porvin Associates, CPA). Info: Larry Grupido 810/664-1777 ext 151; lgrupido@traveladv.com. **SIG-INTERNET**

 Jan 17 **-** Monday, 6:30pm (Meet 3rd Monday) Bloomfield Twp Public Library at Lone Pine & Telegraph Roads. Contact Brian Brodsky: Res. 248/544-8987 (eves), or Work 248/395-0001, ext 228 for directions and more info. **TOPIC:** The group will have its nominations and election for SIG-Chairperson. Then Brian Brodsky will demonstrate Microsoft FrontPage 2000.

#### **SEMCO**

Feb 13. 2000 - SUNDAY (Meet 2nd Sunday).

#### **Tim Mauro-Vetter**

<span id="page-31-0"></span>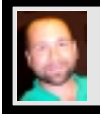

TM31@daimlerchrysler.com **(to post monthly computer group info)**

## **CALENDAR-OF-EVENTS OTHER GROUPS**

#### **\*.DOS (Computer Users Grp of S.E.Mich.)**

Jan 8 - Saturday 7pm (Meet 2nd Saturday); Bryant Public Library, NW Cor.Mich. Ave. &Mason St.,Dearborn, rear parking/entrance. All MS-DOS, IBM-DOS, MS Windows PC-based software/ hardware. Open/public. Info: Dennis Leclerc 313/255-2060.

#### **AAIICI (Amer. Ass'n. of Ind. Investors, Computerized Invstrs),**

Jan 22 - Saturday, 10am-Noon (Meet 4th Saturday) (not December); W. Bloomfield Huntington Bank, Orchard Lk Rd., S.of Maple Rd. Info: Jack Lockman at 313-341-8855 or thunder@tir.com **DCOM Computer Club**

 Jan 14 - Friday 6:30 - 8:30 pm (Meet 2nd Friday); Henry Ford C.C., Patterson Tech Bldg, Ford Rd/ Evergreen, Rm T143, Parking Lot C. Info: Doug Piazza 313/582-2602

#### **Delta Computer Club**

Jan 27 - Thursday, 7pm (Meet last Thursday) (not Nov/Dec); Bay de Noc C. C., Escanaba. Info: Gordon Nelson, Pres & Editor at gnelson@bresnanlink.net or 906/428-1014.

#### **GDOUG (Greater Detroit OS/2 Users Grp)**

Jan 13 - Thursday, 6:30pm (Meet 2nd Thursday) (not July); Stardock Systems, Farmington Rd, N. of 6-Mile, Livonia; Info: Carolyn Kolaz, Pres at 76460.3040@CompuServe.COM map on Web: lookinc.com/gdoug.

#### **MacGroup Detroit**

Jan 16 - Sunday, 3pm-5pm (Meet 3rd Sunday); Southfield Civic Center, 26000 Evergreen Rd., Room 221. Info: Terry White, terry@macgroup.org or 313-571-9817. Web: www.macgroup.org **TOPIC: "Web Publishing." Learn how to establish web site of your own.**

#### **MacTechnics**, **(MAC user Group)**, Coffee 9am, SIGs 9:30am, Main meeting 11am.

Jan 15 - Saturday, 9am-1pm (Meet 3rd Saturday); U of M, No. campus, EECS Bldg. & Dow Bldg. (see map on web: mactechnics.org). Info: Cassie at cassiemac@yahoo.com or 313-971-8743.

#### **MCUG (Michigan Computer Users Grp)**

Jan 20 - Thursday, 7pm (Meet 3rd Thursday); South Lake Hi Sch., 21900 E. 9-Mile Rd, St. Clair Shores. (Park rear lot; enter rear door). Info: Steve Skinner, Pres, at sskinner@wwnet.net or 810-412- 8241. Web: members.aol.com/mcug

#### **Michigan Apple Computer User Grp**

Jan 13 - Thu 7pm (Meet 2nd Thu) MAC: Troy Library, I-75 at Big Beaver; Jan 19 - Wed 7pm (Meet 3rd Wed) IIGS, Apple II/Apple-Works, Parent/Teachers Ed, PC, Internet: St Bede School, 12 & Southfield; Jan 20 - Thu 7:30pm (Meet 3rd Thu) MAC Media Arts, Programmers: St. Bede. Info: Carl Pendracki 248/647-8871 or carlpen@aol.com. Web: miapple.cjb.net.

#### **SHCC (Sterling Hts Computer Club)**

Jan 4 - Tuesday, (Next: Feb 1) 7:30pm (Meet 1st Tuesday: not July/Aug); Carpathia Club, 38000 Utica Rd, Sterling Hts, Pres. Don VanSyckel at VanSyckel@voyager.net, 810/731-9232 ; Web: member.apcug.org/shcc. **TOPIC: Personal Finances, by Club Treasurer Dick Morawski. SVCA (Saginaw Valley Computer Assoc.)**

Jan 13 - Thursday, 6:39-9om (Meet 2nd Thursday); Saginaw. Info: Kay Engelhart program chairperson at kengelhart@hotmail.com.

#### **Wayne State U. Mac User Grp**

Jan 8 - Saturday 10am-Noon (Meet 2nd Saturday); at Mich.com, 21042 Laurelwood, Frmgtn. Info: Lorn/JoAnn Olsen 248/478-4300 or Denny MeLampy 248/477-0190, denny@mich.com **TOPIC: Questions, Shortcuts, Tips and The Internet.**

## **TAX DEDUCTIBLE DONATIONS SEMCO Members Helping the Community**

<span id="page-32-0"></span>**Art Laramie** is accepting computers, computer components, manuals and software for the Rochester Hills Lions Club program that supplies disabled people with computers. Contact Art at 248-398-7191 aaaaaa

**Beth Fordyce** is accepting Macintosh computers, components, peripherals, manuals and software (working or broken) for Immaculate Heart of Mary School PreK–8th grade, 175-200 students for computer science classes. Contact Beth 248-626-5105 7pm–10pm or beth\_fordyce@macgroup.org You may also contact the church directly: Maurice Roberts or Sister Mary Stephanie Holub 19940 Mansfield (Greenfield/8-Mile area, Detroit) 313/835-0258

If you want to use your donation as a tax deduction, make an itemized list (with one copy for yourself) of items you donate, and attach it to your donation. Include on the list the full name or description of each item, and the cost of its fair market value. Also make sure your full name, address and phone number are on it. The donatee will see that you receive a receipt. (Be advised that no one will make these lists for you.)

Your **SEMCO** membership card is good for a **\$1 discount** (not valid with any other offer) on admission to **Super Computer Sales** shows. See **www.a1-supercomputersales.com** or **www.a1scs.com**

for show schedule.

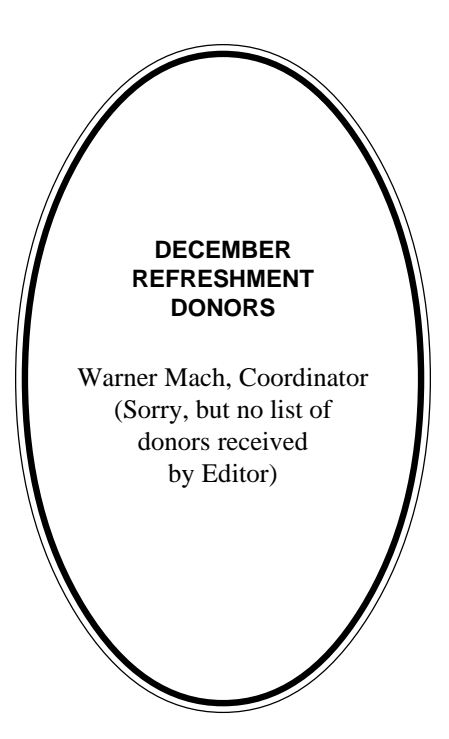

#### **COMPUTER RESOURCE PEOPLE**

This is a list of members willing to be resources for other members to call when they have hardware or software questions. Are you willing to help members learn? Which software programs are you familiar enough with? It is not necessary to be an expert, but just have some familiarity with the program and be willing to help someone starting to learn it. Please give this some thought and volunteer at the next group meeting. **AutoCAD:** Comptois, Gay, Vetter

**Genealogy:** Cook

**IBM PC Hardware Issues:** Clyne, Gay, Grupido, Yuhasz **IBM Windows Operating Systems:** Clyne, Grupido, Yuhasz **Internet (browsers and mail):** Grupido **Lotus 98:** Chmara, Diller **MAC Hardware and OS Issues:** Vetter, Yuhasz **MAS 90:** Diller **M.S. Publisher:** Kucejko **M.S. Excel:** Vetter **M.S. Powerpoint:** Diller **M.S. Word:** Clyne, Diller, Grupido, Vetter **Novell Netware:** Grupido, Yuhasz **Quicken:** Clyne, Gay, Vetter

> Chmara, Bob—248/540-6885, (Pager) Clyne, Bob—810/387-3101. 9a-10p Comptois, Jerry—248/651-2504, anytime Cook, Steven—313/272-7594 eves John Diller—248/540-4382, eves Gay, Roger—248/641-8245, 9am-10pm Grupido, Larry—810/664-1777 Ext 151 Kucejko, Rick—248/879-6180, 6pm-10pm Vetter, Tim—248/576-7592, anytime Yuhasz, Steve—734/953-3794 eves

<span id="page-33-0"></span>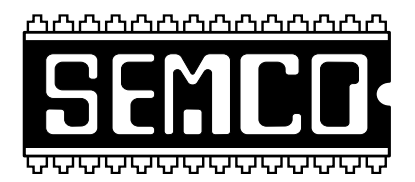

**SOUTHEASTERN MICHIGAN COMPUTER ORGANIZATION, INC.**

# **SEMCO MEETING - Sunday, January 9, 2000**

## **SCIENCE BUILDING, OAKLAND UNIVERSITY in ROCHESTER**

**SEMCO Board Meeting** at 12:00 pm, **Room172** - For Officers and Chairpersons. Other members are invited to attend.

**SEMCO General** Meeting at 1:30 pm, **Room 164. Pgm:** ELECTION OF OFFICERS.

**SIG-IBM** (for IBM & compatible users), 2:30 pm, **Room 164. Pgm:** David Whittle to demo MGI Software's best-selling programs: PhotoSuite III, image editing program and VideoWave III, video editing and production program.

**SOCIAL PERIOD,** 3:15 pm, **Room 172.** Refreshments! (Reminder: We must maintain a neat environment.)

**NOVICE-IBM GROUP**, 3:45 pm, **Room 172. Pgm:** Q&A, member-directed discussion. **Hosts:** January, Franz Breidenich; February, Roger Gay.

**SIG-IBM INTERMEDIATE,** 3:45 pm, **Room 164. Pgm:** Chairman Tom Callow will discuss computer troubleshooting: What to do and what not to do.

**SIG-MAC** (All Apple Macintosh products), 2:30 pm, **Room 168. Pgm:** Harold Balmer to demo MacInTax. Also Copy Session.

# **PUBLIC INVITED**

**(Please copy this and the next page to post on your bulletin board)**

<span id="page-34-0"></span>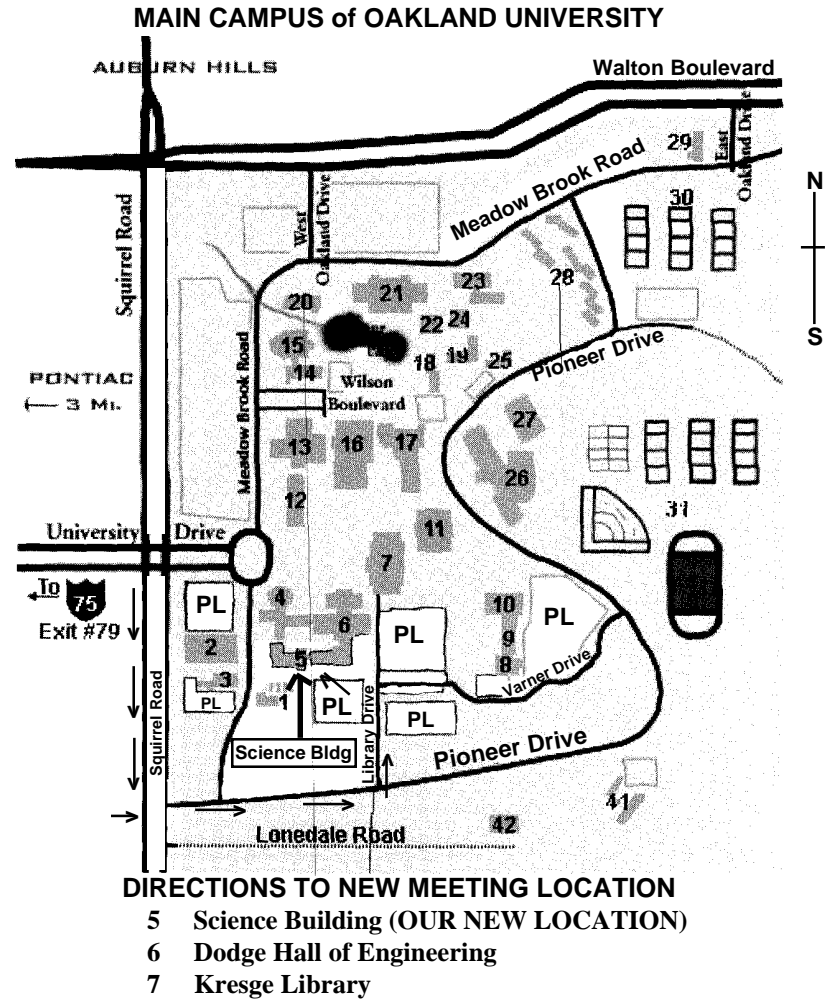

**PL Parking Lot (for Science Building** & nearby lots**)**

Driving north on I-75 (from Detroit), get off Exit 79 (University Drive), go right on University Drive to campus entrance. Go right at Squirrel Road traffic signal; left on Pioneer Drive; left on Library Drive; left into parking lot. Park; proceed up stairs at end of lot (or take circle sidewalk around stairs for handicap access). Science Building is straight ahead on right. Enter first set of glass doors (at SE corner of building). *Member of*

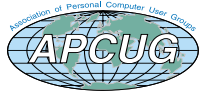

The meetings at Oakland University are sponsored by OU's Academic Computer Services (ACS), and the student chapter of the Association of Computer Machinery (ACM). SEMCO thanks OU, ACS & ACM for their assistance.

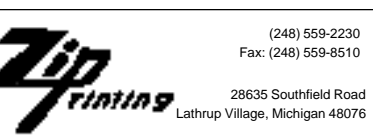